# **OFFICE OF THE CONTROLLER OF EXAMINATIONS ALIGARH MUSLIM UNIVERSITY, ALIGARH**

COE/020 Date: 27.04.2020

## **SUBMISSION OF ONLINE EXAMINATION FORM SESSION: 2019-20 (EVEN SEMESTER)**

- 1. The scheme for the conduct of Final / End-semester examinations of the University shall be notified on the University website [www.amucontrollerexams.com](http://www.amucontrollerexams.com/) in due course of time as and when the situation becomes conducive for conducting the same after considering the evolving situation.
- 2. All eligible regular students who are continuing their studies in the Even Semester (2019- 20) will have to fill up the online Registration-cum- Examination Form as per the following schedule:

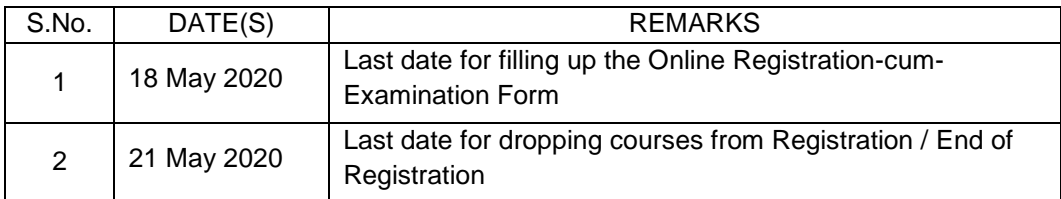

- 3. All **ex-students** who are not continuing their studies in the Even Semester but wish to appear only in the End-Semester examination of backlog courses will also have to fill the online Registration-cum-Examination Form as per the above schedule.
- 4. A student who does not complete the Registration process within time as outlined above will ordinarily not be allowed to sit in the End-Semester Examination. However, such a student may appeal to the Vice-Chancellor stating the reasons for not being able to complete the Registration process within time and the Vice-Chancellor, if satisfied with the reasons, may allow the filling of the online Registration-cum- Examination Form of the student with a late fee of **Rs. 500/-**

### **Procedure For Filling The Online Registration-Cum- Examination Form:**

- a) All students should fill up the Online Registration-Cum- Examination Form whose link is given on Controller's Office website: [www.amucontrollerexams.com](http://www.amucontrollerexams.com/)
- b) The students can login into their account created in the Odd Semester using their Enrolment No. & password. **Note:** Students who did not register up on the website in the Odd Semester will have to first register on the website by following procedure given below.
- c) After login, the students should properly enter the paper(s) they are studying in the current semester and backlog paper(s), if any, with / without attendance requirement in the relevant columns. However, students of Faculty of Engineering & Technology who have already registered, need not fill the paper details again.
- d) Pressing the submit button will result in **submission** of the Registration-cum-Examination Form. There is no need to submit the print-out/hard copy of the Registration-cum-Examination Form in the University.
- e) The students are however advised to take a **printout** of their Registration-cum-Examination Form and carefully go through it for any discrepancy in the course code/course title as the students will only be entitled to appear in the examination of only those papers in which they have registered. **Correction/Modification, if any, in the registered papers is to be made ONLINE only up to May 21, 2020**.
- f) Regular students need not make any examination fee payment with their Form. However, ex-students will have to make a payment of Rs. 200/- towards examination fee. The payment is to be made Online only after vetting and approval of their Registration-cum-Examination Form by the Controller's office.

#### **Registration of students:**

(*only applicable for those students who have not registered in the previous semester*)

- i) Students should register themselves online by following the link given on Controller's Office website: [www.amucontrollerexams.com](http://www.amucontrollerexams.com/)
- ii) Students should keep the electronic(soft) copy of their recent front facing passport size Photograph, Signature and Thumb Impression ready before they visit the website.
- iii) Students will **FIRST** create their online account using their **Enrolment No., Faculty No., Name, mobile no. & email.** After successful creation of their account the students can login using their Enrolment No. & password.
- iv) After login, the students will have to fill their personal particulars (as per their Secondary School record), upload their photo, signature & thumb impression **Note: The uploaded photo is to be used for generation of Examination Hall Ticket.** It has to be ensured that the **photograph must be in colour with a background that is uniform, plain and white, and free of shadows**. It must Rectangular shaped (meaning width and height must be like, for example 600px by 840px or 2.5 x 3.5 cm in size if printed on paper).

Controller of Examinations

#### **Distribution:**

- 1. All Deans of Faculties / Dean, Students' Welfare/ Proctor
- 2. All Chairmen, Department of Studies
- 3. All Provosts, Halls of Residence/NRSC
- 4. Director, DOSE/Computer Centre
- 5. Director, AMU Centres at Malappuram, Murshidabad & Kishanganj
- 6. Secretary, Univ. Games Committee
- 7. Coordinator, Centre of Professional Courses/ CEC
- 8. Principals, Women's College/Z.H. College of Engg. & Tech./A.K. Tibbiya College/J.N. Medical College/University Polytechnic/Women's Polytechnic
- 9. SPA to Registrar /Controller of Examinations/Finance Officer
- 10. J.R. (Legal)/(Admissions)
- 11. MIC (PRO)
- 12. Assistant Registrar Vice-Chancellor's Secretariat.
- 13. Guard file.